## 2. Bunsen-égő

A laboratóriumi melegítő eszközök közül a legismertebb a Bunsen-égő. Készítsen bemutatót erről az eszközről a minta és a leírás alapján! Munkáját a program alapértelmezett formátumának megfelelően bunsen néven mentse! A prezentáció szövegét a szoveg.txt fájlban találja. A prezentációhoz szükséges képek a blogo.png, a szerkezet.png, a litium.png, a natrium.png és a kalium.png állományokban vannak.

- 1. A diák háttere legyen egységesen világossárga RGB(255, 255, 200) kódú szín és a szöveg sötétkék RGB(0, 32, 96) kódú szín! Az élőlábban jobb oldalon a diaszám jelenjen meg!
- 2. A bemutató minden szöveges felirata Arial (Nimbus Sans) betűtípusú legyen! A diák szövegét a minta alapján gépelje be, vagy a szoveg. txt fájlból másolja át!
- 3. Az első dia, a címdia grafikai elemeket tartalmaz. Ezt a mintán látható módon készítse el! A dia teljes szélességében készítsen egy vörösesbarna RGB(205, 85, 35) kódú színű, 9 pontos vastagságú vízszintes vonalat! Helyezzen el rajta egy ugyanolyan színű, 6 cm átmérőjű kört! A vonal a kör középpontján haladjon át!
- 4. A vonalon a szöveg szintén vörösesbarna színű és 80 pontos betűméretű legyen! A szöveg betűi érjenek hozzá a vonalhoz! A g-t kivéve a többi betűt a vonal nem vághatja át!
- 5. A körbe illessze be a blogo.png képet 4 cm magasságúra arányosan kicsinyítve!
- 6. A kört és a Bunsen-égő képét foglalja csoportba, és többi dia jobb felső sarkában 3 cm magasságúra arányosan kicsinyítve helyezze el!
- 7. A második dián a Bunsen-égő szerkezete, a szerkezet. png jelenjen meg a téglalapokba írt magyarázó szövegekkel együtt a mintának megfelelően!
	- a. A kép a minta szerint helyezkedjen el, és a magyarázó szövegek téglalapjaihoz tartozó vonalak a megfelelő részekre mutassanak!
	- b. A képfeliratok téglalapjai legyenek azonos méretűek, a már használt vörösesbarna kitöltésűek és sötétkék szegélyűek! Legyen bennük a szövegszín a dia háttérszínével azonos! A feliratokat helyezze el a téglalapokban középre igazítva!
- 8. A harmadik dián a szöveg felsorolással jelenjen meg!
- 9. A negyedik dián a Bunsen-égő segítségével végrehajtott lángfestési kísérlet három fényképe legyen! Szúrja be a litium.png, a natrium.png és a kalium.png állományokat a képaláírásokkal együtt! A képeket függőlegesen igazítsa középre, vízszintesen arányosan ossza el a minta szerint! A képek alatti feliratokat pedig a képekhez viszonyítva középre helyezze! Állítsa be a minta szerinti vízszintes és függőleges igazítást!
- 10. Mind a négy diára készítsen animációt úgy, hogy a címek és a bekezdések egymás után automatikusan, az alapértelmezettnél lassabban ússzanak be balról! A második dia képfeliratai és a negyedik dia képei ettől eltérő animációval jelenjenek meg!

**30 pont** 

## **Minta a Bunsen-égő feladathoz:**

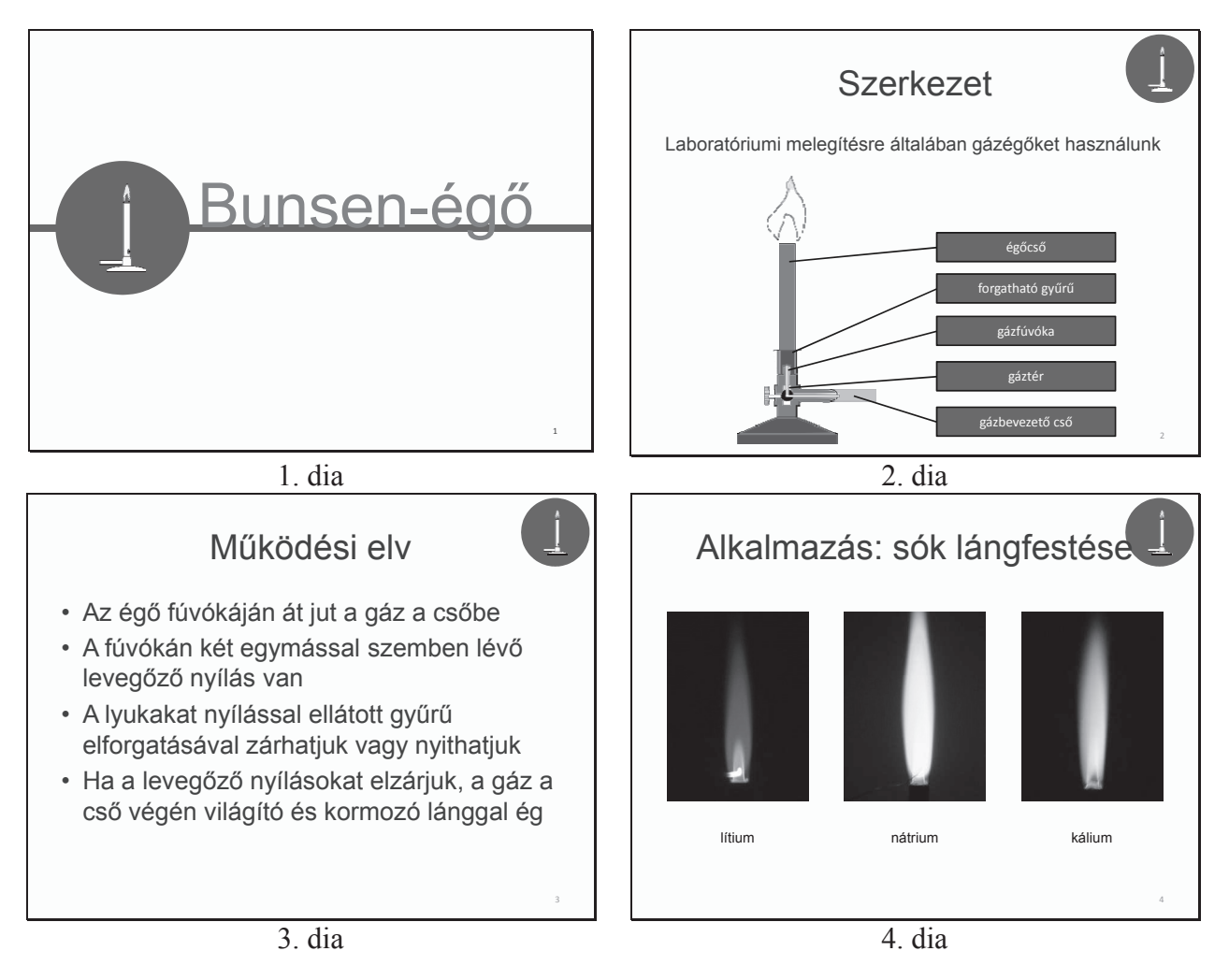